**Université Mohamed Khider de Biskra. Faculté des Sciences Exactes et de la Vie**

Département : Biologie **Module: Analyse des Données.** 

**Année Univ: 2022-2023 Prof Chala Adel** 

**03 année LMD Biologie (Tous les spécialités)**

# **Protocole de TP 05 :**

# **Validation du test de Student**

## **Test de normalité (Shapiro-Wilk ou de Kolmogorov-Smirnov)**

## **Test d'homogénéité de la variance**

Pour appliquer le test de comparaison entre deux échantillons (test de Student), il faut que les conditions suivantes soient valides :

- a) Une seule variable quantitative mesurée, et une variable qualitative avec deux modalités (pour test de Student).
- b) La distribution soit gaussienne (c'est-à-dire que la variable quantitative à mesuré suit la loi de Gauss).
- c) L'échantillon est homogène pour la variable quantitative. (toutes les valeurs de la variable sont proches de la moyenne), on ne peut pas trouver des valeurs plus loin que la moyenne.

Pour cela notre objectif dans cette TP est de savoir comment vérifier la condition de normalité (c'est la condition de validité d'un test de comparaison des moyennes (comme déjà vu dans TP4), et aussi de vérifier l'homogénéité d'échantillon.

En utilisant pour cette raison les techniques du test de normalité soit de Shapiro-Wilk (le cas des petits échantillons) ou bien test de normalité de Kolmogorov-Smirnov (le cas des grands échantillons), par utilisation du logiciel SPSS.

# **I) Test de normalité**

On utilise ce type du test lorsqu'on a une variable quantitative.

Pour cela on doit prendre un exemple d'explication :

# **Exemple 1**

Dans des études d'anesthésie, voulant tester la normalité de la distribution ainsi l'homogénéité (la durée de somnifères), on a noté les durées de sommeil qui ont suivi les injections d'une dose bien définie. Les durées étant exprimées en minutes :

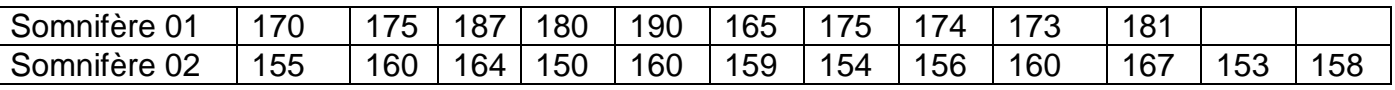

- 1) Déterminer l'objectif pour cette expérience.
- 2) Déterminer la variable qualitative qui exprime les deux échantillons, et la variable quantitative a mesuré.
- 3) Déterminer l'hypothèse nulle et alternative pour la normalité et pour l'homogénéité.
- 4) Tracer le tableau de de la statistique descriptive.
- 5) Avec un risque de signification 6%, que peut-on dire sur la normalité de la variable quantitative ? et sur l'homogénéité sur les modalités de la variable quantitative ?

## **Remarque:**

Pour test de la normalité, on utilise test de Kolmogorov-Smirnov lorsque la taille des échantillons est très élevée (n>30).

On utilise test de Shapiro-Wilk lorsque la taille des échantillons est assez petit (n<30).

## **Remarque:**

Pour la décision, on utilise souvent la règle suivante :

Si Signification (bilatérale) inférieure à 0,06, alors on rejette H0.

Si Signification (bilatérale) supérieure à 0,06, alors on accepte H0.

### **Solution d'exemple**

Tout d'abord il faut introduire ces données dans SPSS, on an a déjà vu les techniques dans TP 1.

En suivant les étapes suivantes :

a) Il faut définir dans la barre en bas « Affichage des variables » : les variables qualitative et quantitative suivantes : observations, la durée de sommeil, et les somnifères.

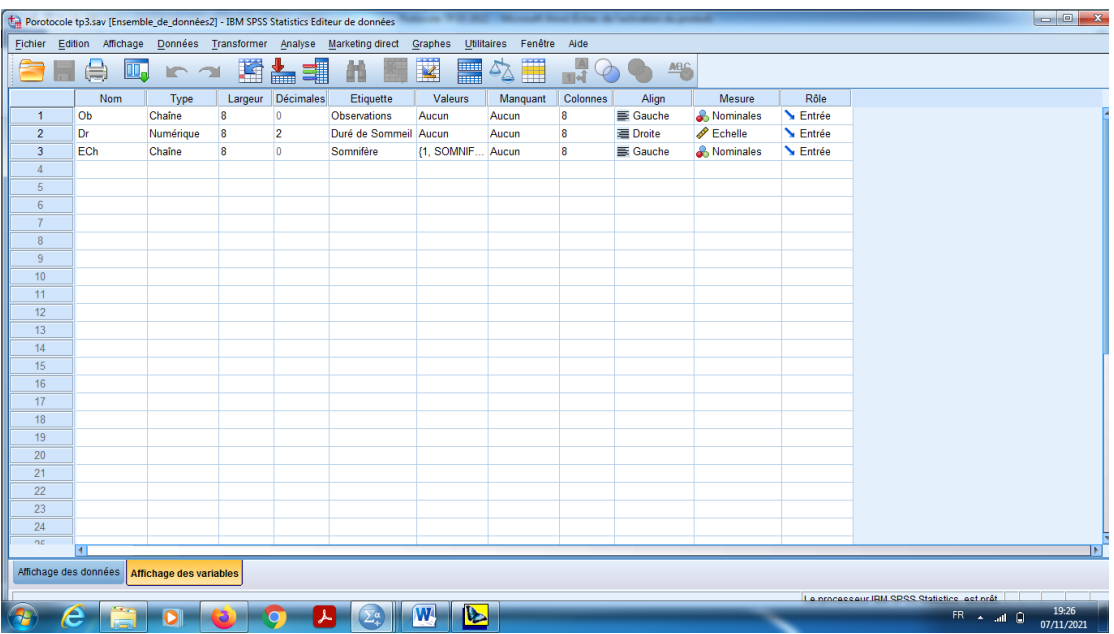

b) On choisit les modalités pour la variable qualitative qui représente les deux échantillons de somnifères dans « valeurs », on peut prendre comme un exemple (la valeur 1 pour somnifère 1 et la valeur 2 pour somnifère 2).

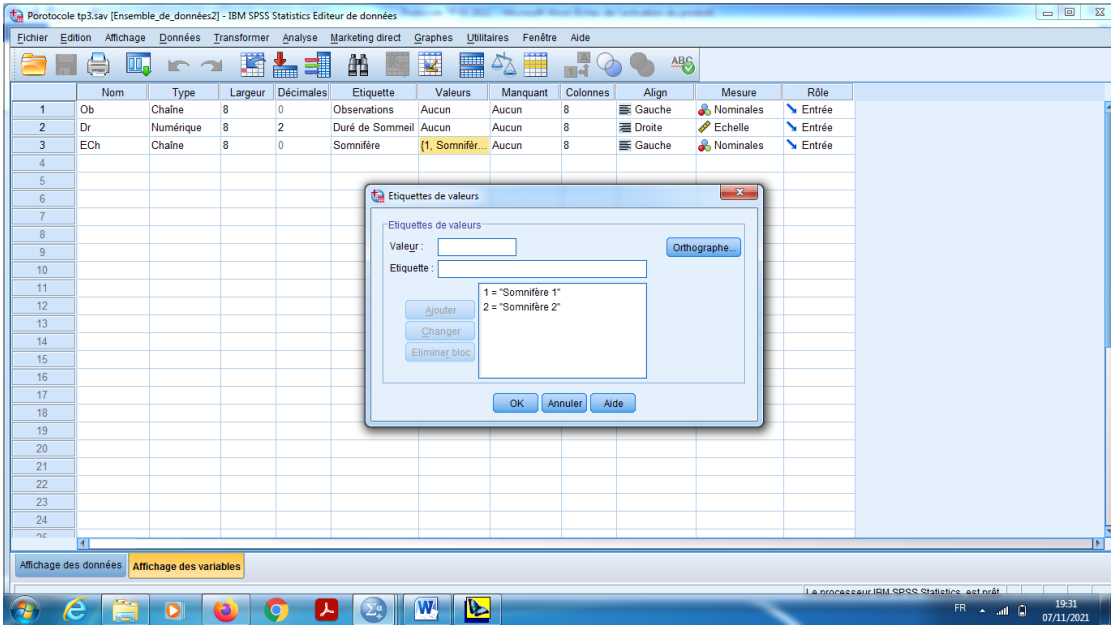

c) On introduit les données dans la barre « Affichage des données ».

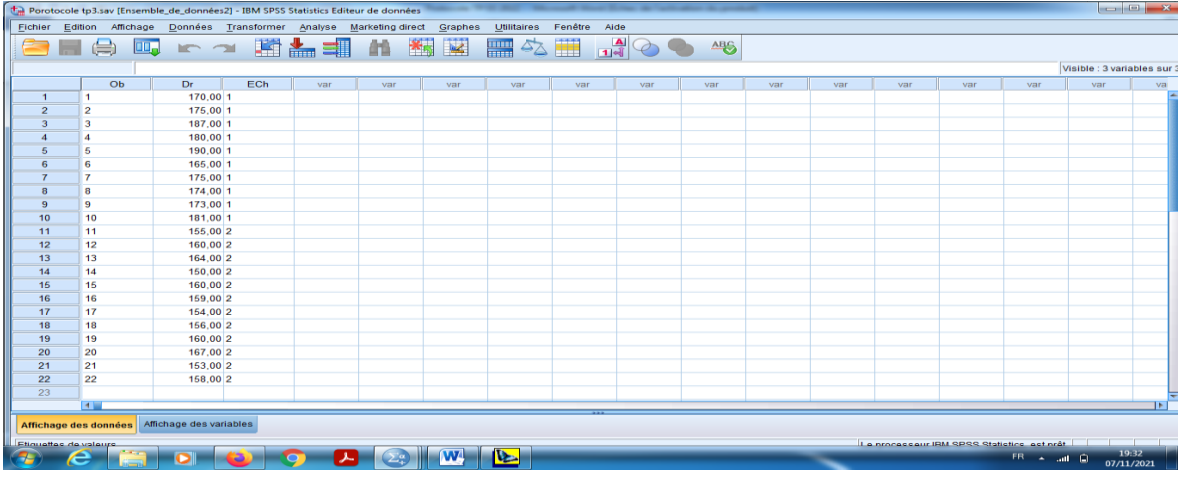

d) En cliquant sur le bouton « Etiquettes des valeurs » pour visualiser le codage des échantillons.

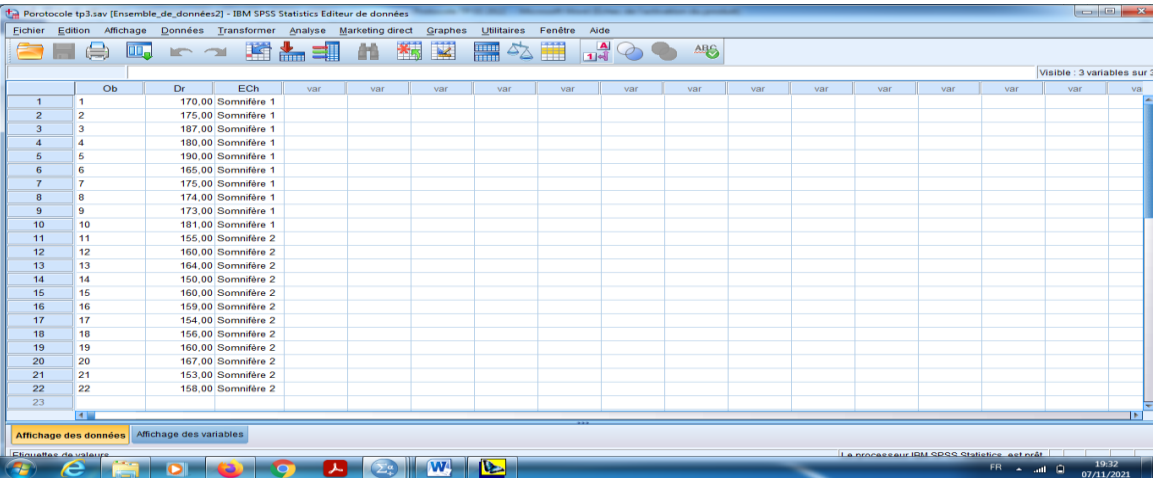

e) En suit, pour obtenir le test de normalité (c'est-à-dire que la variable quantitative à mesuré suit la loi de Gauss), en cliquant sur le bouton « Analyse » qui se trouve dans la barre des outils, et choisir « Statistiques descriptives», et puis « Explorer».

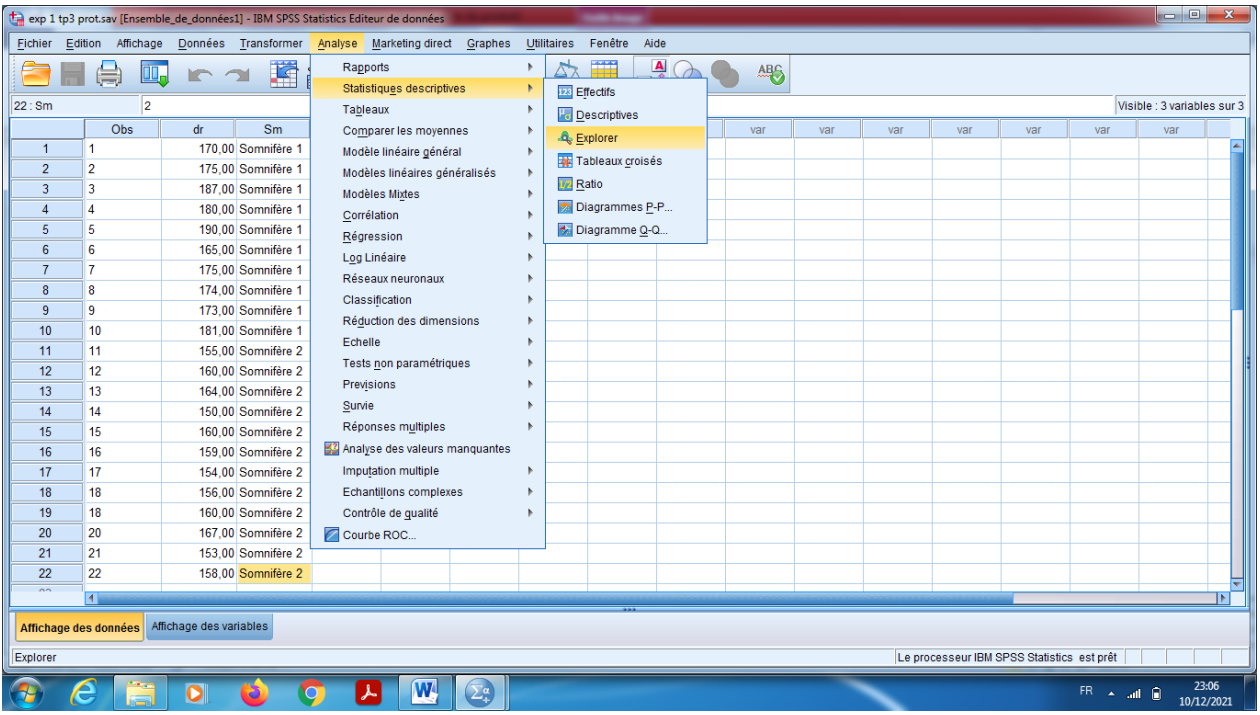

- f) On choisit dans « liste variables dépendantes» la variable quantitative mesurable « Durée de Sommeil».
- g) On choisit dans la barre « liste des facteurs» la variable qualitative (Echantillons=somnifères)

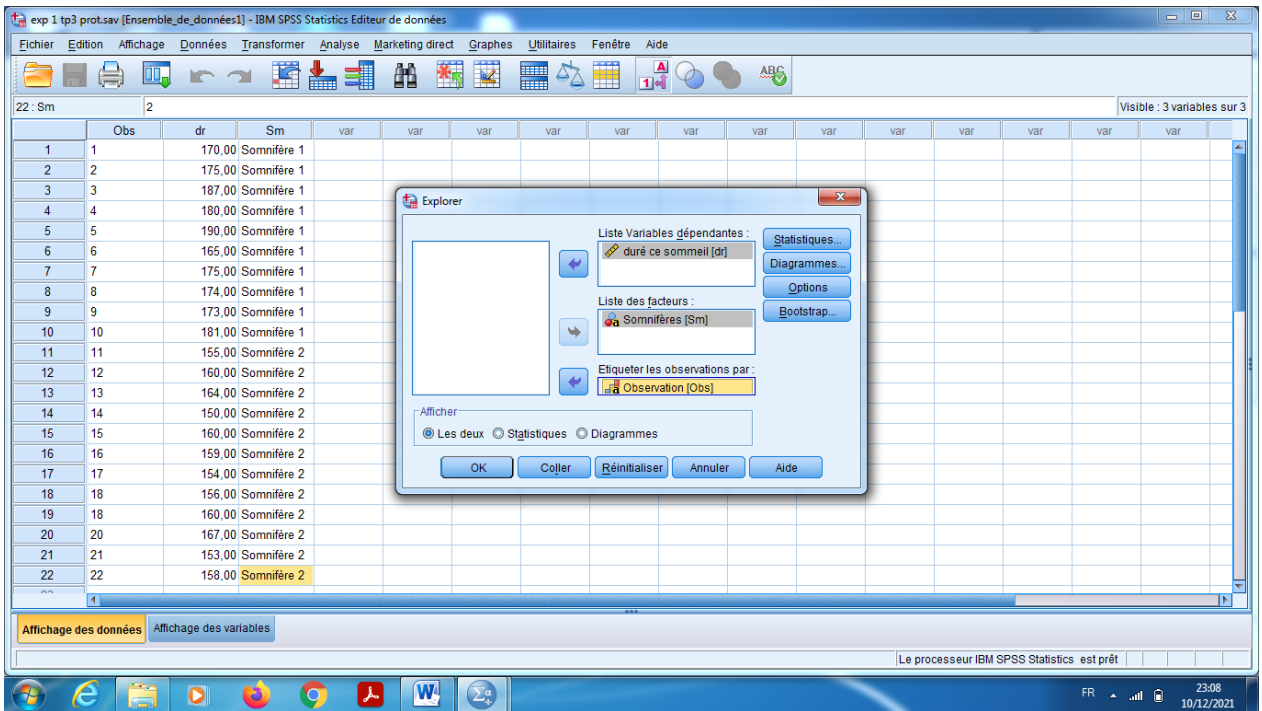

- h) Dans le Bouton « Statistiques » on peut changer le pourcentage pour l'intervalle de confiance le seuil de signification 94%.
- i) On choisit « Centiles » pour visualiser les quartiles (Q1, Q2, Q3).
- j) En cliquant sur « poursuivre ».

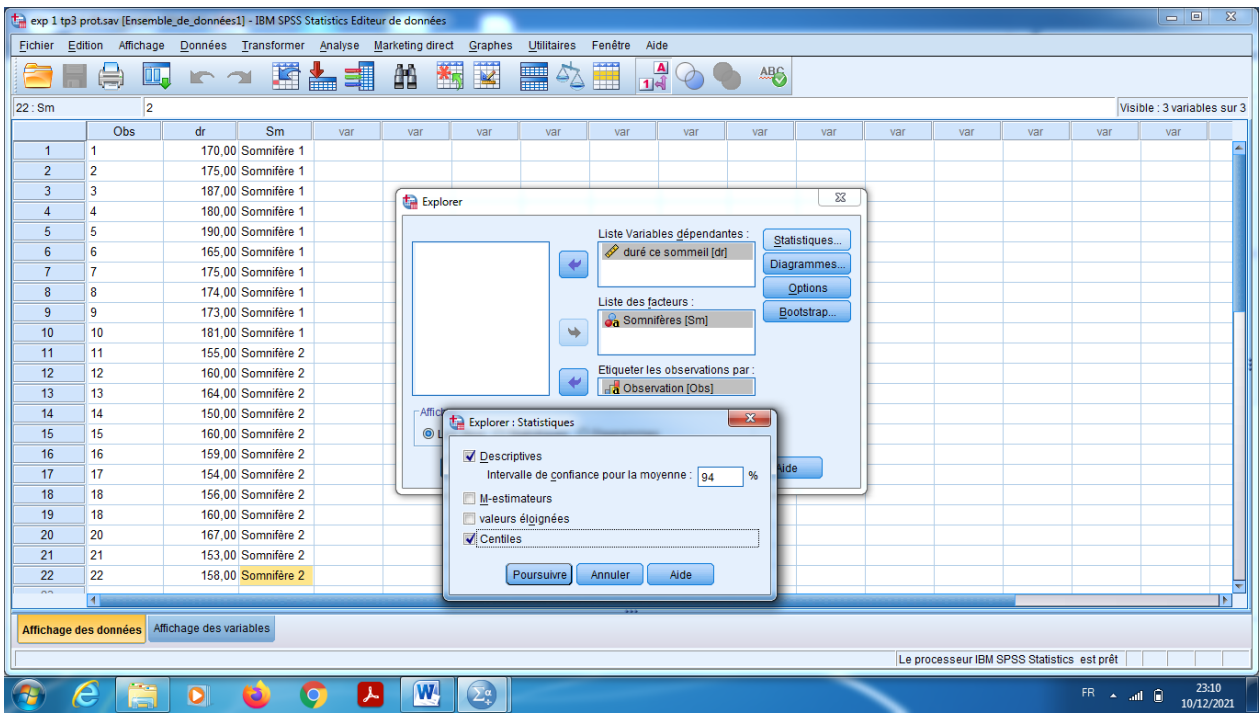

- k) Sur le bouton « Diagrammes », on garde dans « Boites à moustaches » le niveau de critère, et dans « Caractéristiques » en cliquant sur le choix Histogramme, et aussi on coche sur le choix « Graphes de répartitions gaussiens avec tests » pour validé test de normalité, en fin sur «Dispersion /Niveau avec test de Levene » on prend le choix « Estimation d'exposants » pour validé test d'homogénéité.
- l) En cliquant sur « poursuivre ».

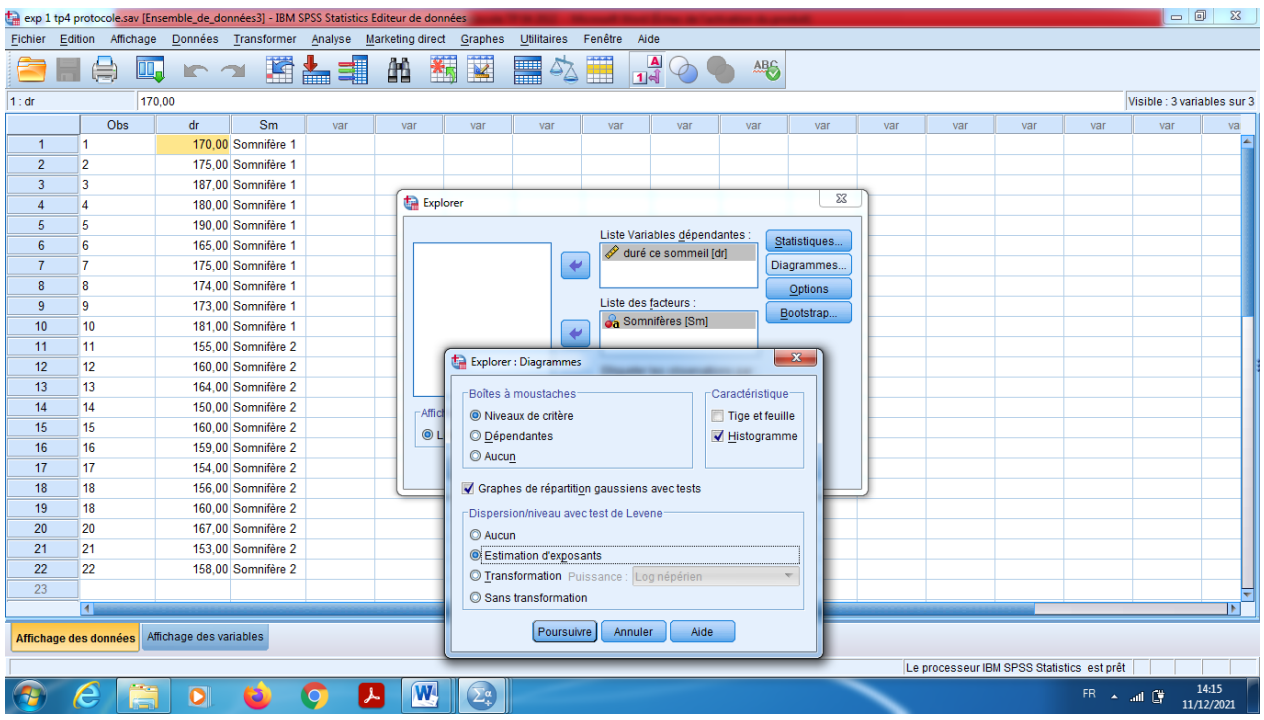

En fin en cliquant sur « Ok ».

#### **Interprétation des résultats**

- 1) Notre objectif est de valider les conditions de comparaison entre les deux types des somnifères (Test d'échantillons indépendants) qui s'appelle test de normalité c'est à dire que la variable quantitative (Duré de sommeil) est Gaussienne, ainsi que le test d'homogénéité d'échantillon.
- 3) Proposition d'hypothèses :

## **a) Pour la normalité :**

Hypothèse nulle, H0 : « la distribution est gaussienne».

Hypothèse alternative, H1 : « la distribution n'est pas gaussienne».

## **b) Pour l'homogénéité**

Hypothèse nulle, H0 : « la distribution est Homogène».

Hypothèse alternative, H1 : « la distribution n'est pas homogène».

4) Dans la table 1 «Statistique descriptive» on remarque que 'il y a 10 observations dans les somnifères 1, et 12 observations pour la somnifère 2.

Dans la table 3 : Les moyennes 177 pour le somnifère 1 et 158 pour la somnifère 2, de plus pour l'écart-type c'est 7,60117 et 4,74821 respectivement pour la somnifère 1 et 2.

Pour les médianes 175 et 158,5 respectivement pour le somnifère 1 et 2.

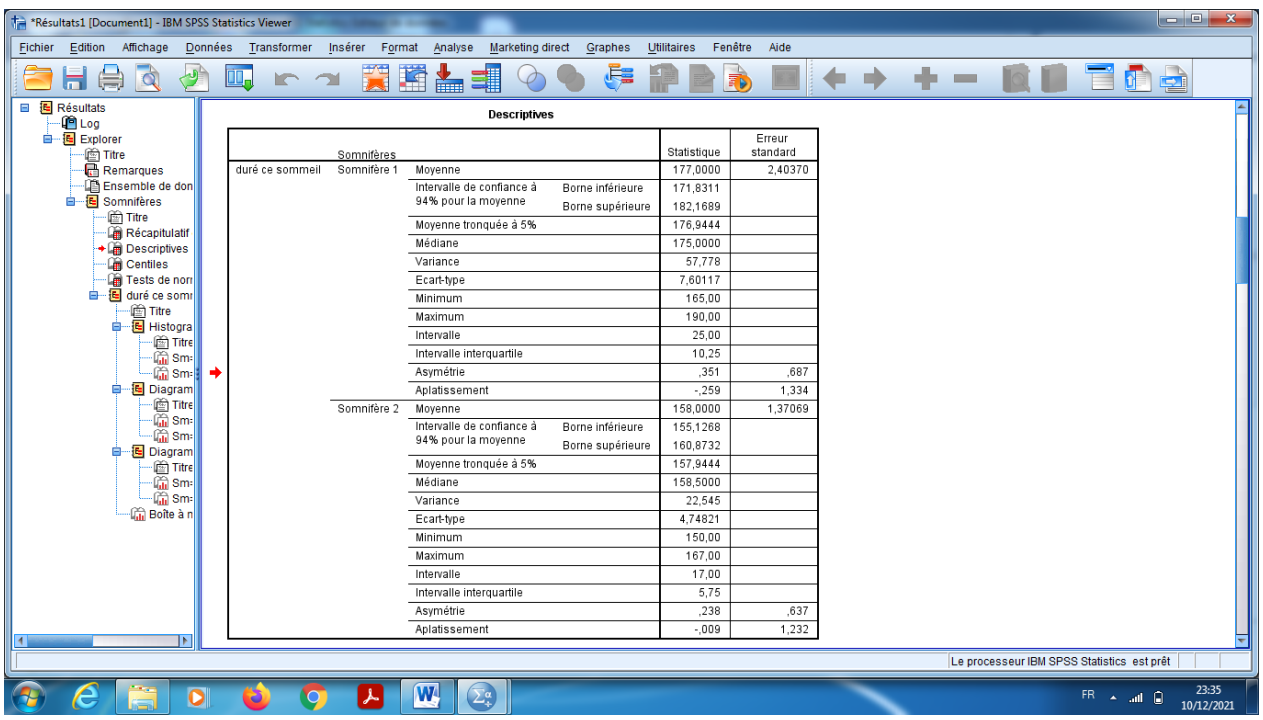

5) **Pour le test de normalité,** il faut choisir le test de Shapiro-Wilk.

On remarque que dans somnifère 1 (Sig=0,828>0,06) on accepte H0, alors la distribution pour échantillon 1 est gaussienne.

D'autre part dans somnifère 2 (Sig=0,969>0,06) on accepte H0, alors la distribution pour échantillon 2 est gaussienne.

## **Test d'homogénéité de la variance**

Mais pour l'homogénéité de la variance pour la variable quantitative « Durée de Sommeil », on peut établir à partir de la deuxième table que la durée de sommeil qui basé sur la moyenne que la distribution est homogène, c'est-à-dire qu'il n ya pas des valeurs critiques pour cette variable, (échantillon est homogène par rapport à la variable durée).<br>l'à <sup>reeutats [Documents] - EM SPSS Statistics Viewer</sup>

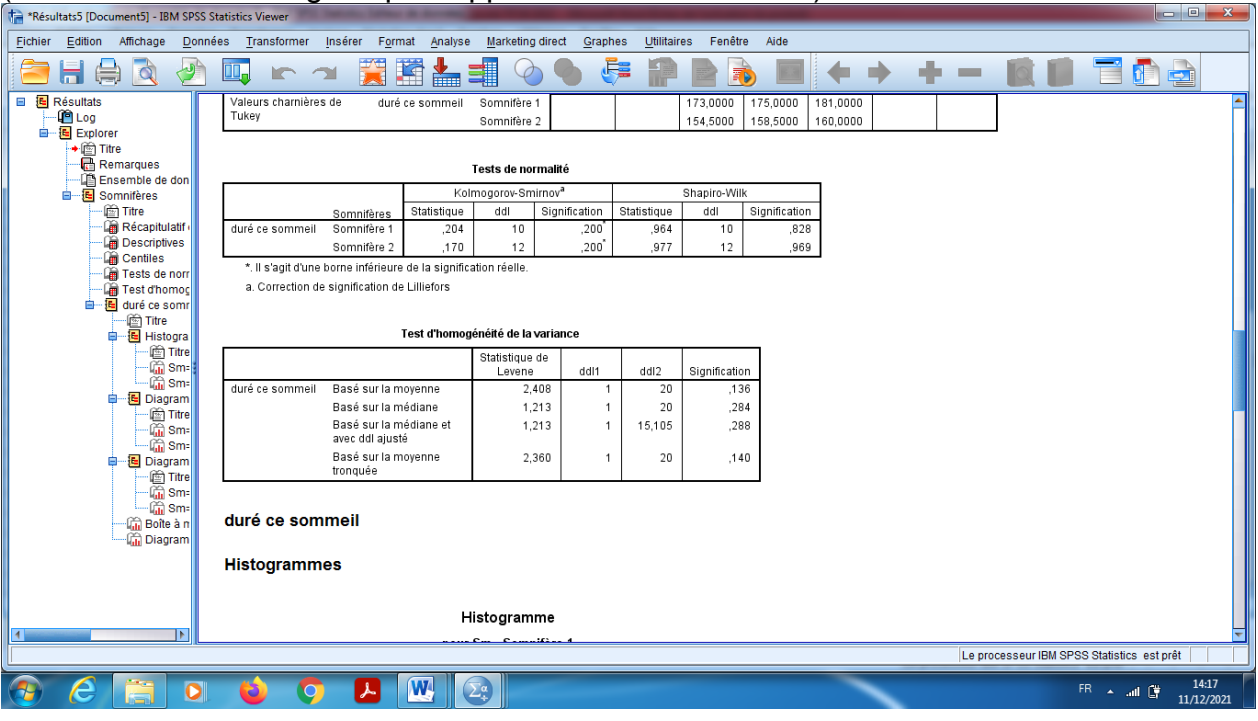

# **Test de normalité graphiquement**

D'autre part on peut verifier la validité du test de Student (test de comparaison entre les moyennes) en utilisant quelques type des graphes.

# **Diagramme Q-Q gaussien**

## **Pour Somnifère 1 :**

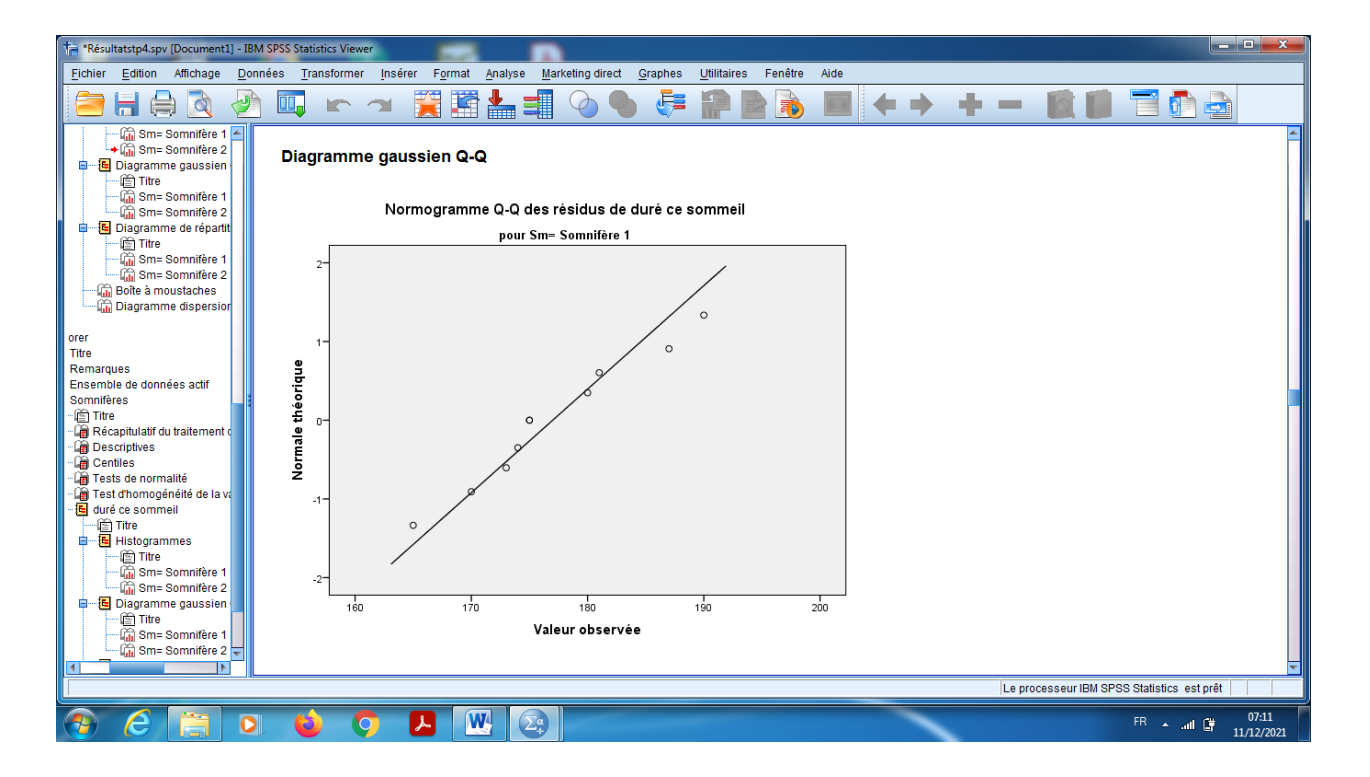

Pour Somnifère 1 : On compare la droite de normalité avec nuage des points, on remaque facilement que les pluparts des points se trouve au voisinage de la droite.

# **Conclusion :**

D'après de tout ce qui précède, on conclut que la distribition du paramètre quantitative « Durée de sommeil » est gaussien au taux de confiance 94%, de plus l'échantillon est homogène pour la variation, alors on peut appliquer le test de comparaison des moyennes.